# VASMON3

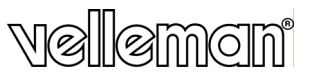

# **VIDEO TO VGA MONITOR CONVERTOR VIDEO NAAR VGA CONVERTOR CONVERTISSEUR VIDÉO VERS VGA CONVERTIDOR MONITOR VÍDEO A VGA VIDEO AUF MONITOR VGA-UMWANDLER**

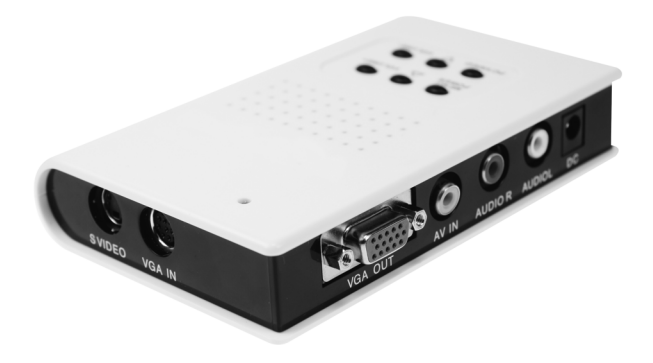

**USER MANUAL GEBRUIKERSHANDLEIDING NOTICE D'EMPLOI MANUAL DEL USUARIO BEDIENUNGSANLEITUNG** 

 $\epsilon$ 

# **VASMON3 – VIDEO TO VGA MONITOR CONVERTOR**

#### **1. Introduction**

#### **To all residents of the European Union**

**Important environmental information about this product** 

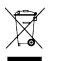

This symbol on the device or the package indicates that disposal of the device after its lifecycle could harm the environment.

Do not dispose of the unit (or batteries) as unsorted municipal waste; it should be taken to a specialized company for recycling.

This device should be returned to your distributor or to a local recycling service.

Respect the local environmental rules.

#### **If in doubt, contact your local waste disposal authorities.**

Thank you for choosing Velleman! Please read the manual thoroughly before bringing this device into service. If the device was damaged in transit, don't install or use it and contact your dealer. Contents: 1 x 7.5V/1A power adapter, 1 x RCA video cable (1.2m), 1 x 3.5mm audio cable (1.2m), 1 x VGA cable (1m) and this manual.

#### **2. Features**

- plug & play, no software or driver required
- supports full function OSD control
- compatible for multi-signal inputs: video, S-video, PC (bypass)
- 50Hz to 60Hz frame rate conversion
- adjustable brightness, contrast and saturation
- hue control, video standard
- 3D motion-adaptive interfile de-interlacing

#### **3. System Requirements**

- VASE compatible VGA monitor, CRT and TFT/LCD, projector and DLP with VGA input port
- video output device

#### **4. Connection**

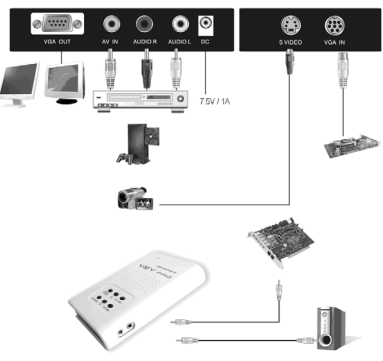

Connect a video game console by connecting the video and audio outputs to the respective inputs on the **VASMON3**. Press PC/VIDEO on the **VASMON3** to switch to A/V.

#### **5. Menu**

Press MENU/POWER to enter, press  $\triangle$  or  $\triangledown$  to scroll up or down, press MENU/POWER to enter the selected submenu, press VOLUME+ or VOLUME- to modify the value, select Exit and press MENU/POWER when finished.

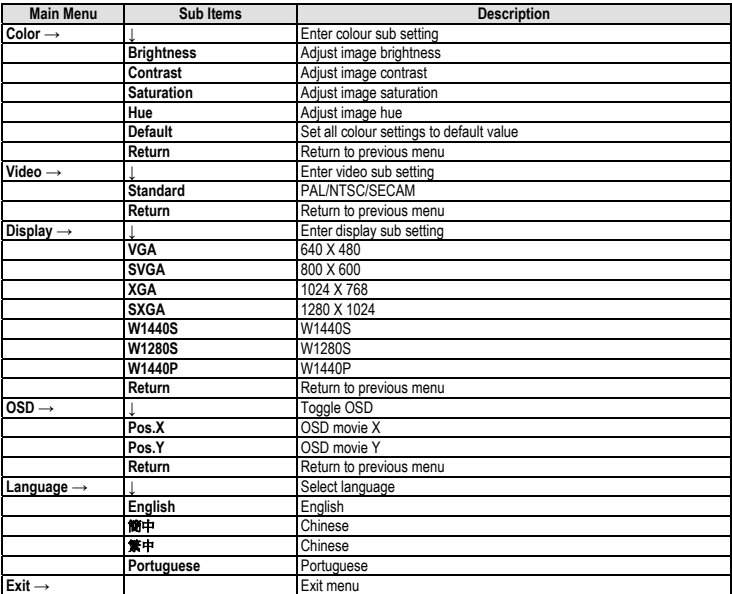

#### **6. Technical Specifications**

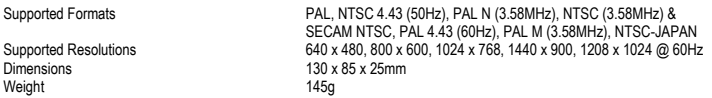

**Use this device with original accessories only. Velleman nv cannot be held responsible in the event of damage or injury resulted from (incorrect) use of this device.** 

**For more info concerning this product, please visit our website www.velleman.eu. The information in this manual is subject to change without prior notice.** 

# **VASMON3 – VIDEO NAAR VGA CONVERTOR**

### **1. Inleiding**

#### **Aan alle ingezetenen van de Europese Unie Belangrijke milieu-informatie betreffende dit product**

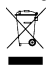

Dit symbool op het toestel of de verpakking geeft aan dat, als het na zijn levenscyclus wordt weggeworpen, dit toestel schade kan toebrengen aan het milieu.

Gooi dit toestel (en eventuele batterijen) niet bij het gewone huishoudelijke afval; het moet bij een gespecialiseerd bedrijf terechtkomen voor recyclage.

U moet dit toestel naar uw verdeler of naar een lokaal recyclagepunt brengen.

Respecteer de plaatselijke milieuwetgeving.

#### **Hebt u vragen, contacteer dan de plaatselijke autoriteiten inzake verwijdering.**

Dank u voor uw aankoop! Lees deze handleiding grondig voor u het toestel in gebruik neemt. Werd het toestel beschadigd tijdens het transport, installeer het dan niet en raadpleeg uw dealer. Inhoud: 1 x 7.5V/1A voedingsadapter, 1 x RCA videokabel (1.2m), 1 x 3.5mm audiokabel (1.2m), 1 x VGA-kabel (1m) en deze handleiding.

### **2. Eigenschappen**

- plug & play, geen software of driver vereist
- full-function OSD
- compatibel met ingang met meerdere signalen: video, S-video, pc (bypass)
- overschakeling van 50Hz naar 60Hz
- regelbare helderheid, contrast en intensiteit
- tintregeling, videostandaard
- 3D de-interlacing tussen bestanden met bewegingswaarneming

#### **3. Systeemvereisten**

- VASE-compatibele VGA-monitor, CRT en TFT/LCD, projector en DLP met VGA-ingang
- video-uitgang

#### **4. Aansluiting**

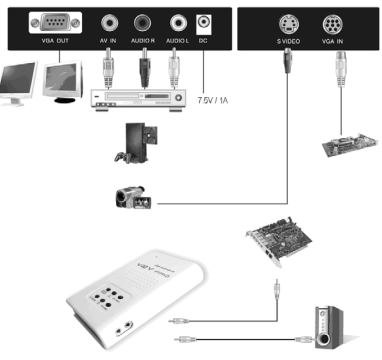

Sluit een spelconsole aan door de video- en audio-uitgangen met de respectievelijke ingangen op de **VASMON3** aan te sluiten. Druk op PC/VIDEO op de **VASMON3** om het A/V-kanaal in te schakelen.

#### **5. Menu**

Druk op MENU/POWER om het menu weer te geven, druk op  $\triangle$  of  $\triangledown$  om door het menu te scrollen, druk op MENU/POWER om het geselecteerde submenu weer te geven, druk op VOLUME+ of VOLUME- om de waarde te wijzigen, selecteer Exit en druk op MENU/POWER om het menu te verlaten.

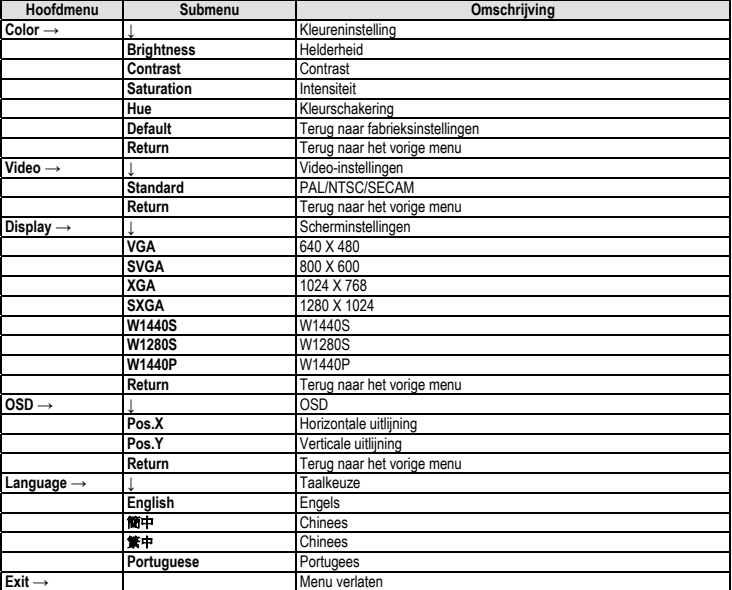

#### **6. Technische specificaties**

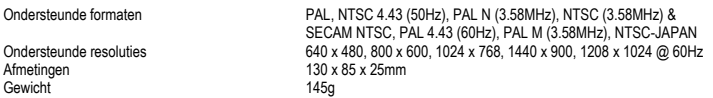

**Gebruik dit toestel enkel met originele accessoires. Velleman nv is niet aansprakelijk voor schade of kwetsuren bij (verkeerd) gebruik van dit toestel.** 

**Voor meer informatie omtrent dit product, zie www.velleman.eu. De informatie in deze handleiding kan te allen tijde worden gewijzigd zonder voorafgaande kennisgeving.** 

# **VASMON3 – CONVERTISSEUR VIDÉO VERS VGA**

#### **1. Introduction**

#### **Aux résidents de l'Union européenne**

**Des informations environnementales importantes concernant ce produit** 

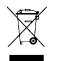

Ce symbole sur l'appareil ou l'emballage indique que l'élimination d'un appareil en fin de vie peut polluer l'environnement.

Ne pas jeter un appareil électrique ou électronique (et des piles éventuelles) parmi les déchets municipaux non sujets au tri sélectif ; une déchèterie traitera l'appareil en question.

Renvoyer les équipements usagés à votre fournisseur ou à un service de recyclage local.

Il convient de respecter la réglementation locale relative à la protection de l'environnement.

#### **En cas de questions, contacter les autorités locales pour élimination.**

Nous vous remercions de votre achat ! Lire la présente notice attentivement avant la mise en service de l'appareil. Si l'appareil a été endommagé pendant le transport, ne pas l'installer et consulter votre revendeur. Contenu : adaptateur secteur 7.5V/1A, 1 câble vidéo RCA (1.2m), 1 câble audio 3.5mm (1.2m), 1 câble VGA (1m) et cette notice.

#### **2. Caractéristiques**

- plug & play, ne nécessite pas de logiciel ni de pilote
- OSD toutes fonctions
- compatible avec entrées multi-signaux : vidéo, S-vidéo, PC (bypass)
- commutation de 50Hz vers 60Hz
- clarté, contraste et saturation réglables
- réglage des couleurs, standard vidéo
- désentrelacement interfichier avec détection de mouvement 3D

#### **3. Système requis**

- moniteur VGA compatible VASE, CRT et TFT/LCD, projecteur et DLP avec port d'entrée VGA
- sortie vidéo

#### **4. Raccordement**

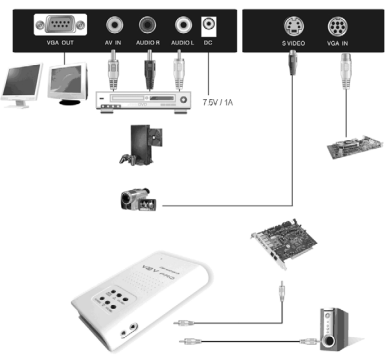

Raccorder une console de jeu en raccordant les sorties vidéo et audio aux entrées respectives sur le **VASMON3**. Enfoncer la touche PC/VIDEO sur le **VASMON3** pour commuter vers le canal A/V.

#### **5. Menu**

Enfoncer la touche MENU/POWER pour accéder au menu, enfoncer la touche  $\triangle$ ou  $\triangledown$ pour défiler le menu, enfoncer la touche MENU/POWER pour accéder au sous-menu, enfoncer la touche VOLUME+ ou VOLUME- pour modifier la valeur, sélectionner Exit et enfoncer la touche MENU/POWER pour quitter le menu.

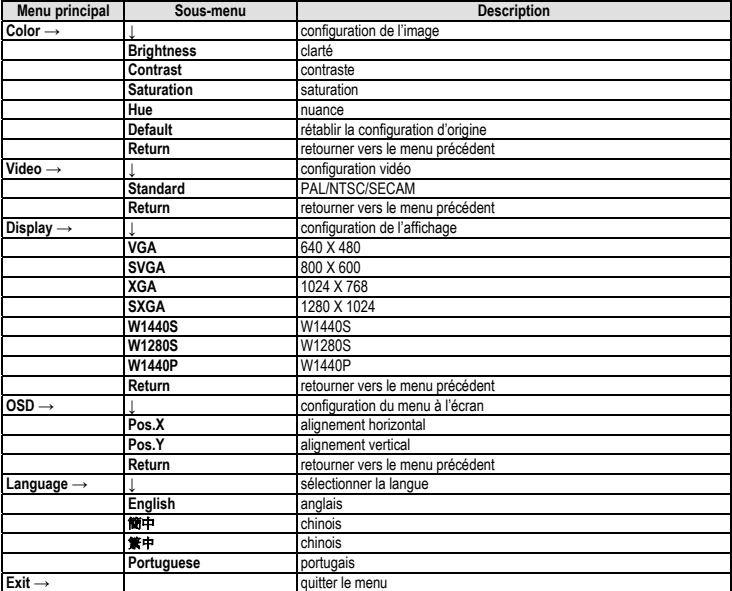

#### **6. Spécifications techniques**

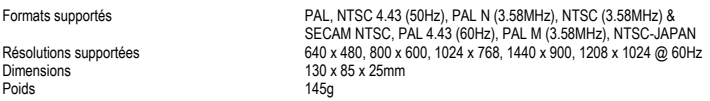

**N'employer cet appareil qu'avec des accessoires d'origine. SA Velleman ne sera aucunement responsable de dommages ou lésions survenus à un usage (incorrect) de cet appareil.** 

**Pour plus d'information concernant cet article, visitez notre site web www.velleman.eu. Toutes les informations présentées dans cette notice peuvent être modifiées sans notification préalable.** 

# **VASMON3 – CONVERTIDOR MONITOR VÍDEO A VGA**

## **1. Introducción**

#### **A los ciudadanos de la Unión Europea**

**Importantes informaciones sobre el medio ambiente concerniente este producto** 

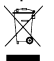

Este símbolo en este aparato o el embalaje indica que, si tira las muestras inservibles, podrían dañar el medio ambiente.

No tire este aparato (ni las pilas eventuales) en la basura doméstica; debe ir a una empresa especializada en reciclaje. Devuelva este aparato a su distribuidor o a la unidad de reciclaje local.

Respete las leyes locales en relación con el medio ambiente.

#### **Si tiene dudas, contacte con las autoridades locales para residuos.**

¡Gracias por haber comprado el **VASMON3**! Lea atentamente las instrucciones del manual antes de usarlo. Si el aparato ha sufrido algún daño en el transporte no lo instale y póngase en contacto con su distribuidor. Incluye: adaptador de red 7.5V/1A, 1 cable de vídeo RCA (1.2m), 1 cable audio 3.5mm (1.2m), 1 cable VGA (1m) y este manual del usuario.

#### **2. Características**

- Plug & Play, no se necesita ni software ni driver
- OSD todas funciones
- compatible con entradas con varias señales: vídeo, S-vídeo, PC (bypass)
- conmutación de 50Hz a 60Hz
- brillo, contraste y nitidez ajustables
- ajuste de los colores, estándar vídeo
- desentralazado (de-interlacing) entre ficheros con detección de movimientos 3D

#### **3. Exigencias del sistema**

- monitor VGA compatible VASE, CRT y TFT/LCD, proyector y DLP con puerto de entrada VGA
- salida de vídeo

#### **4. Conexión**

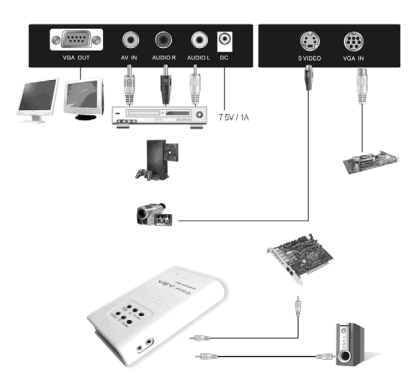

Conecte una consola de juegos al conectar las salidas de vídeo y audio a las entradas respectivas del **VASMON3**. Pulse la tecla PC/VIDEO del **VASMON3** para conmutar al canal A/V.

#### **5. Menú**

Pulse la tecla MENU/POWER para entrar en el menú. Pulse la tecla  $\triangle$ o  $\triangledown$ para desplazarse en el menú. Pulse la tecla MENU/POWER para entrar en el submenú. Pulse la tecla VOLUME+ o VOLUME- para modificar el valor. Seleccione Exit y pulse la tecla MENU/POWER para salir del menú.

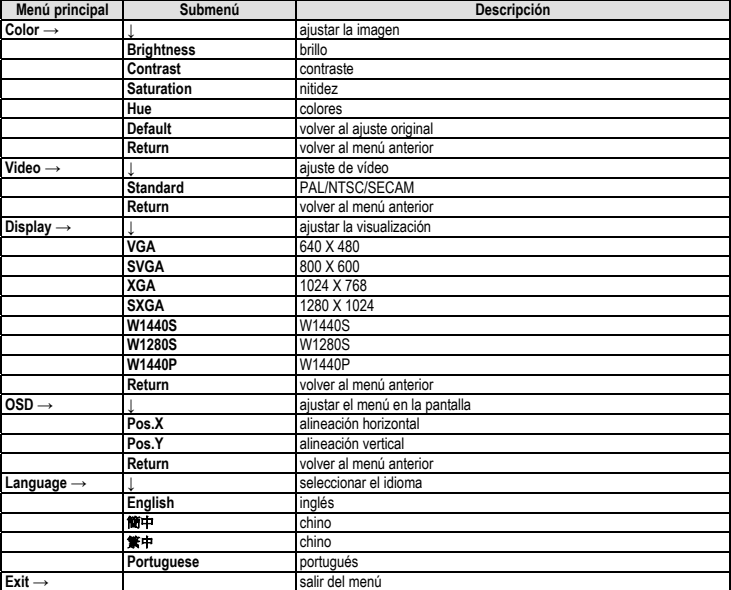

#### **6. Especificaciones**

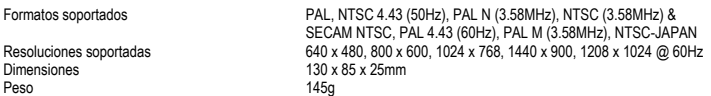

**Utilice este aparato sólo con los accesorios originales. Velleman SA no será responsable de daños ni lesiones causados por un uso (indebido) de este aparato.** 

**Para más información sobre este producto, visite nuestra página www.velleman.eu. Se pueden modificar las especificaciones y el contenido de este manual sin previo aviso.** 

# **VASMON3 – VIDEO AUF MONITOR VGA-UMWANDLER**

#### **1. Einführung**

#### **An alle Einwohner der Europäischen Union**

**Wichtige Umweltinformationen über dieses Produkt** 

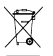

Dieses Symbol auf dem Produkt oder der Verpackung zeigt an, dass die Entsorgung dieses Produktes nach seinem Lebenszyklus der Umwelt Schaden zufügen kann.

Entsorgen Sie die Einheit (oder verwendeten Batterien) nicht als unsortiertes Hausmüll; die Einheit oder verwendeten Batterien müssen von einer spezialisierten Firma zwecks Recycling entsorgt werden.

Diese Einheit muss an den Händler oder ein örtliches Recycling-Unternehmen retourniert werden.

Respektieren Sie die örtlichen Umweltvorschriften.

#### **Falls Zweifel bestehen, wenden Sie sich für Entsorgungsrichtlinien an Ihre örtliche Behörde**.

Wir bedanken uns für den Kauf des **VASMON3**! Lesen Sie dese Bedienungsanleitung vor der Inbetriebnahme sorgfältig durch. Überprüfen Sie, ob Transportschäden vorliegen. Sollte dies der Fall sein, verwenden Sie das Gerät nicht und wenden Sie sich an Ihren Händler. Lieferumfang: 1 x 7.5V/1A Netzteil, 1 x RCA-Videokabel (1.2m), 1 x 3.5mm-Audiokabel (1.2m), 1 x VGA-Kabel (1m) und diese Bedienungsanleitung.

### **2. Eigenschaften**

- Plug & Play, keine Software oder keiner Treiber erforderlich
- Full-Function OSD
- kompatibel mit Eingängen mit mehreren Signalen: Video, S-video, PC (Bypass)
- Umschaltung von 50Hz auf 60Hz
- Helligkeit, Kontrast und Sättigung sind regelbar
- Farbtonregelung, Videostandard
- 3D De-Interlacing zwischen Dateien mit Bewegungswahrnehmung

#### **3. Systemvoraussetzungen**

- VASE-kompatibeler VGA-Monitor, CRT und TFT/LCD, Projektor und DLP mit VGA-Eingang
- Video-Ausgang

#### **4. Anschluss**

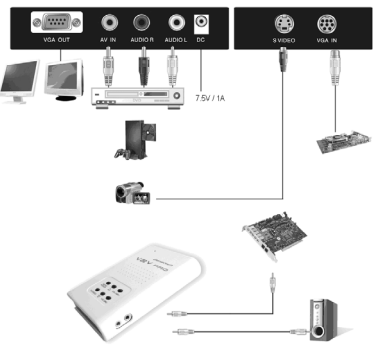

Schließen Sie eine Spielkonsole an indem Sie die Video- und Audio-Ausgänge mit den entsprechenden Eingängen des **VASMON3**. Drücken Sie PC/VIDEO des **VASMON3**, um den A/V-Kanal einzuschalten.

#### **5. Menü**

Drücken Sie MENU/POWER, um das Menü anzuzeigen. Drücken Sie  $\triangle$  oder  $\triangledown$ , um durch das Menü zu blättern. Drücken Sie MENU/POWER, um das ausgewählte Submenü anzuzeigen. Drücken Sie VOLUME+ oder VOLUME-, um den Wert zu ändern. Wählen Sie Exit und drücken Sie MENU/POWER, um das Menü zu verlassen.

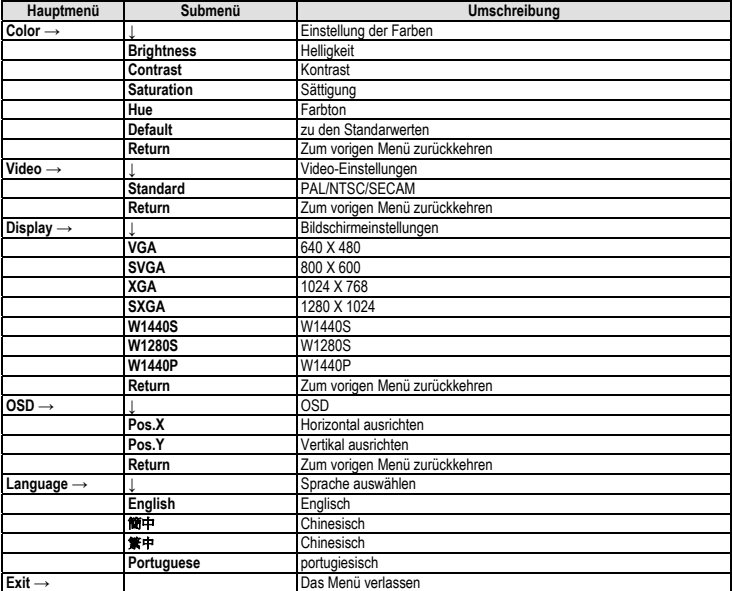

#### **6. Technische Daten**

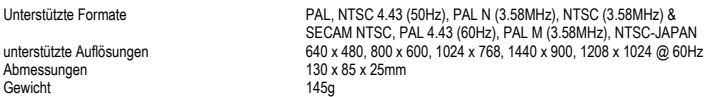

**Verwenden Sie dieses Gerät nur mit originellen Zubehörteilen. Velleman NV übernimmt keine Haftung für Schaden oder Verletzungen bei (falscher) Anwendung dieses Gerätes.** 

**Für mehr Informationen zu diesem Produkt, siehe www.velleman.eu. Alle Änderungen ohne vorherige Ankündigung vorbehalten.**